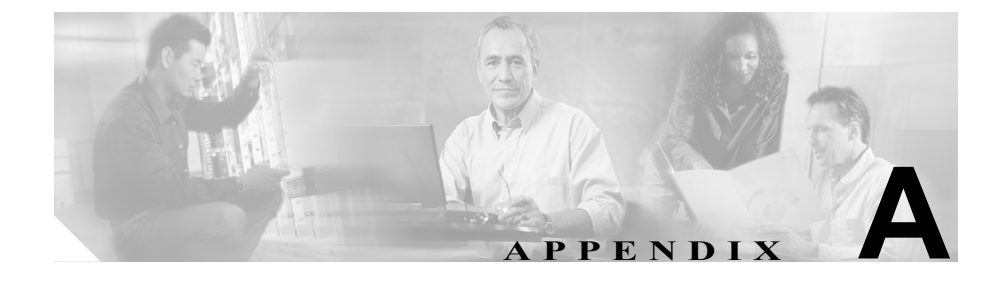

# **Web** サイトによるユーザへの 情報提供

システム管理者は、多くの場合、ネットワーク内や社内にいる Cisco Unified IP Phone ユーザの主な情報源になります。エンド ユーザに対して、可能な限り最新 かつ詳細な情報を提供する必要があります。

シスコでは、社内向けのサポート サイトに Web ページを作成して、Cisco Unified IP Phone に関する重要な情報をエンド ユーザに提供することをお勧めします。

このサイトには、次の情報を含めることを検討してください。

- **•** ユーザが [Cisco Unified IP Video Phone](#page-1-0) のサポートを受ける方法(P.A-2)
- **•** ユーザが電話機のオンライン ヘルプ [システムにアクセスする方法\(](#page-1-1)P.A-2)
- **•** Cisco Unified IP Phone [のマニュアルをユーザが入手する方法\(](#page-2-0)P.A-3)
- **•** [ユーザがサービスに登録する方法および電話機能を設定する方法\(](#page-3-0)P.A-4)
- **•** ユーザがボイス メッセージ [システムにアクセスする方法\(](#page-4-0)P.A-5)

### <span id="page-1-0"></span>ユーザが **Cisco Unified IP Video Phone** のサポートを受け る方法

Cisco Unified IP Phone の一部の機能(短縮ダイヤル、サービス、およびボイス メッセージ システム オプションを含む)を適切に使用するには、ユーザは管理 者やネットワーク管理部門から情報を受け取るか、管理者に連絡して支援を受け られる状態である必要があります。エンド ユーザには、支援を要請するときの 連絡先の氏名、および連絡方法を必ず伝えてください。

### <span id="page-1-1"></span>ユーザが電話機のオンライン ヘルプ システムにアクセスす る方法

この Cisco IP Video Phone 7985G には、包括的なオンライン ヘルプ システムが備 わっています。電話機のメインのヘルプ メニューを表示するには、電話機の **?** ボタンを押します。数秒間待つと、メニューが表示されます。ヘルプがすでに表 示されている場合は、**Main** を押します。

メイン メニューには、次のトピックが含まれています。

- **•** About Your Cisco Unified IP Phone:ご使用の電話機のモデルに関する詳細な 説明
- **•** How do I...?:よく使用される電話機のタスクに関する手順や情報
- **•** Calling Features:会議や転送などのコール機能に関する説明や手順
- **•** Help:ヘルプの使用やアクセスに関するヒント

**?** ボタンを使用すると、ソフトキー、メニュー項目、およびヘルプ システム自体 について情報を得ることもできます。詳細については、『*Cisco Unified IP Video Phone 7985G* 電話ガイド』を参照してください。

### <span id="page-2-0"></span>**Cisco Unified IP Phone** のマニュアルをユーザが入手する方 法

管理者は、Cisco Unified IP Phone のユーザ マニュアルにエンド ユーザがアクセ スする手段を提供する必要があります。『*Cisco Unified IP Video Phone 7985G* 電話 ガイド』には、電話機の主な機能について、ユーザを対象とした詳細な操作方法 が記載されています。

シスコでは、複数の Cisco Unified IP Phone モデルを市場に展開しています。この ため、ユーザがシスコの Web サイトで適切なマニュアルを見つけやすいように、 現行マニュアルへのリンクを管理者が提供することをお勧めします。ユーザにシ スコの Web サイトを通知しない場合、または通知できない場合は、PDF ファイ ルをダウンロードして、独自の Web サイトでエンド ユーザに提供することをお 勧めします。

入手可能なマニュアルのリストについては、次の URL にある Cisco Unified IP Phone Web サイトにアクセスしてください。

[http://www.cisco.com/univercd/cc/td/doc/product/voice/c\\_ipphon/index.htm](http://www.cisco.com/univercd/cc/td/doc/product/voice/c_ipphon/index.htm)

マニュアルの閲覧またはご注文については、P.xvii の「技術情報の入手方法」を 参照してください。

#### <span id="page-3-0"></span>ユーザがサービスに登録する方法および電話機能を設定する 方法

エンド ユーザは、Cisco Unified IP Phone のユーザ オプション ウィンドウを使用 して、さまざまな操作を実行できます。これらの操作には、短縮ダイヤルやコー ル転送番号のセットアップ、呼出音設定値の設定が含まれます。Web サイトを 使用して電話機の設定値を設定する作業は、エンド ユーザにとって馴染みがな い可能性があります。できる限り多くの情報を提供して、エンド ユーザがユー ザ オプション ウィンドウに正しくアクセスし、使用できるようにする必要があ ります。

エンド ユーザには、ユーザ オプション ウィンドウに関する次の情報を必ず提供 してください。

**•** このアプリケーションにアクセスするために必要な URL

http://*server\_name*/CCMUser/(*server\_name* には、Web サーバがインストール されているホストを指定します)

**•** このアプリケーションにアクセスするために必要なユーザ ID とデフォルト パスワード

これらの設定値は、ユーザを Cisco Unified CallManager に追加したときに入 力した値です(P.5-11 の「Cisco Unified CallManager へのユーザの追加」を参 照)。

- **•** Web ベースのグラフィカル ユーザ インターフェイス(GUI)アプリケーショ ンについての簡単な説明、および Web ブラウザを使用してこのアプリケー ションにアクセスする方法
- **•** ユーザがこのウィンドウで実行できるタスクの概要

また、次の URL にある『*Customizing Your Cisco Unified IP Phone on the Web*』に ついてユーザに通知することもできます。

[http://www.cisco.com/univercd/cc/td/doc/product/voice/c\\_ipphon/index.htm](http://www.cisco.com/univercd/cc/td/doc/product/voice/c_ipphon/index.htm)

## <span id="page-4-0"></span>ユーザがボイス メッセージ システムにアクセスする方法

Cisco Unified CallManager は、Cisco Unity ボイス メッセージ システムなどの多く のボイス メッセージ システムを統合できます。さまざまなシステムを統合でき るため、ご使用のシステムを使用する方法について、ユーザに情報を提供する必 要があります。

各ユーザに対して、次の情報を提供します。

**•** ボイス メッセージ システムのアカウントにアクセスする方法

Cisco Unified IP Phone のメッセージ ボタンを、Cisco Unified CallManager を 使用して設定したことを確認してください。

**•** ボイス メッセージ システムにアクセスするための初期パスワード

すべてのユーザが使用できる、デフォルトのボイス メッセージ システム パ スワードを設定したことを確認してください。

**•** 開封待ちのボイス メッセージがあることを電話機が通知する方法

メッセージ通知インジケータ (MWI)の動作を Cisco Unified CallManager を 使用してセットアップしたことを確認してください。

■ ユーザがボイス メッセージ システムにアクセスする方法